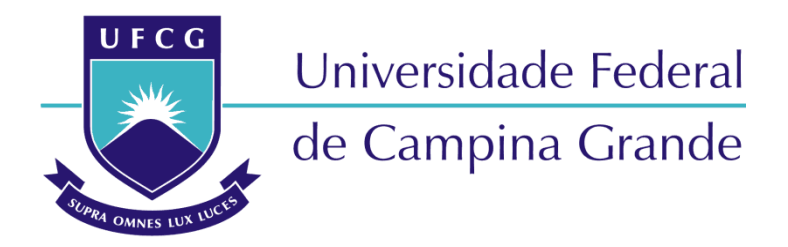

# **Centro de Engenharia Elétrica e Informática**

Curso de Graduação em Engenharia Elétrica

MARCELO MENESES DA SILVA

# AMBIENTE VIRTUAL PARA AUXILIAR O APRENDIZADO DE CARTAS DE CAPACIDADE DE MÁQUINAS ELÉTRICAS

Campina Grande, Paraíba. Novembro de 2019.

### AMBIENTE VIRTUAL PARA AUXILIAR O APRENDIZADO DE CARTAS DE CAPACIDADE DE MÁQUINAS ELÉTRICAS

*Trabalho de Conclusão de Curso submetido à Unidade Acadêmica de Engenharia Elétrica da Universidade Federal de Campina Grande como parte dos requisitos necessários para a obtenção do grau de Bacharel em Ciências no Domínio da Engenharia Elétrica.* 

*.* 

Marcelo Meneses da Silva Orientando

Jalberth Fernandes de Araujo, D. Sc. Orientador

> Campina Grande, Paraíba. Novembro de 2019

# RESUMO

Neste trabalho é apresentado o desenvolvimento de um ambiente virtual feito por meio da versão gratuita da plataforma *Contruct 2* para auxiliar no ensino e na aprendizagem de cartas de capacidade de máquinas elétricas. O ambiente virtual apresenta cinco fases, contendo uma introdução teórica, limite de armadura, limites de excitação, limites impostos pela máquina primária e, por fim, uma fase dedicada a perguntas e respostas sobre pontos de operação específicos em uma carta de capacidade. Após avaliação de doze alunos por meio de um questionário, constatou-se que o ambiente virtual logrou êxito em seu objetivo principal.

O jogo pode ser acessado por meio do link: https://www.construct.net/en/free-onlinegames/carta-capacidade-ufcg-6725/play

Palavras-chave: Ambiente virtual, carta de capacidade, máquinas elétricas, Construct 2

## **ABSTRACT**

It is presented on this study the development of a virtual environment done with the free version of the Construct 2 platform, which was used to assist in teaching and learning about electric machines capacity charts. The virtual environment is made of five phases, beginning with a theoretical introduction, armature limits, excitation limits, limits imposed by the primary and, lastly, a survey phase about specific operating points in a capability curve. After the evaluation of twelve students through a questionnaire, it was stated that the virtual environment was successful in its main goal.

The game can be accessed via the link: https://www.construct.net/en/free-onlinegames/carta-capacidade-ufcg-6725/play

Key-words: Virtual Environment, Capacity Chart, Electrical Machines, Construct 2

.

# LISTA DE ABREVIATURAS E SIGLAS

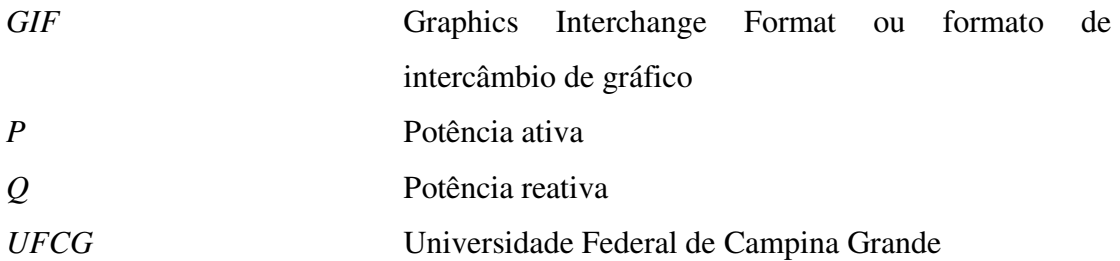

# LISTA DE ILUSTRAÇÕES

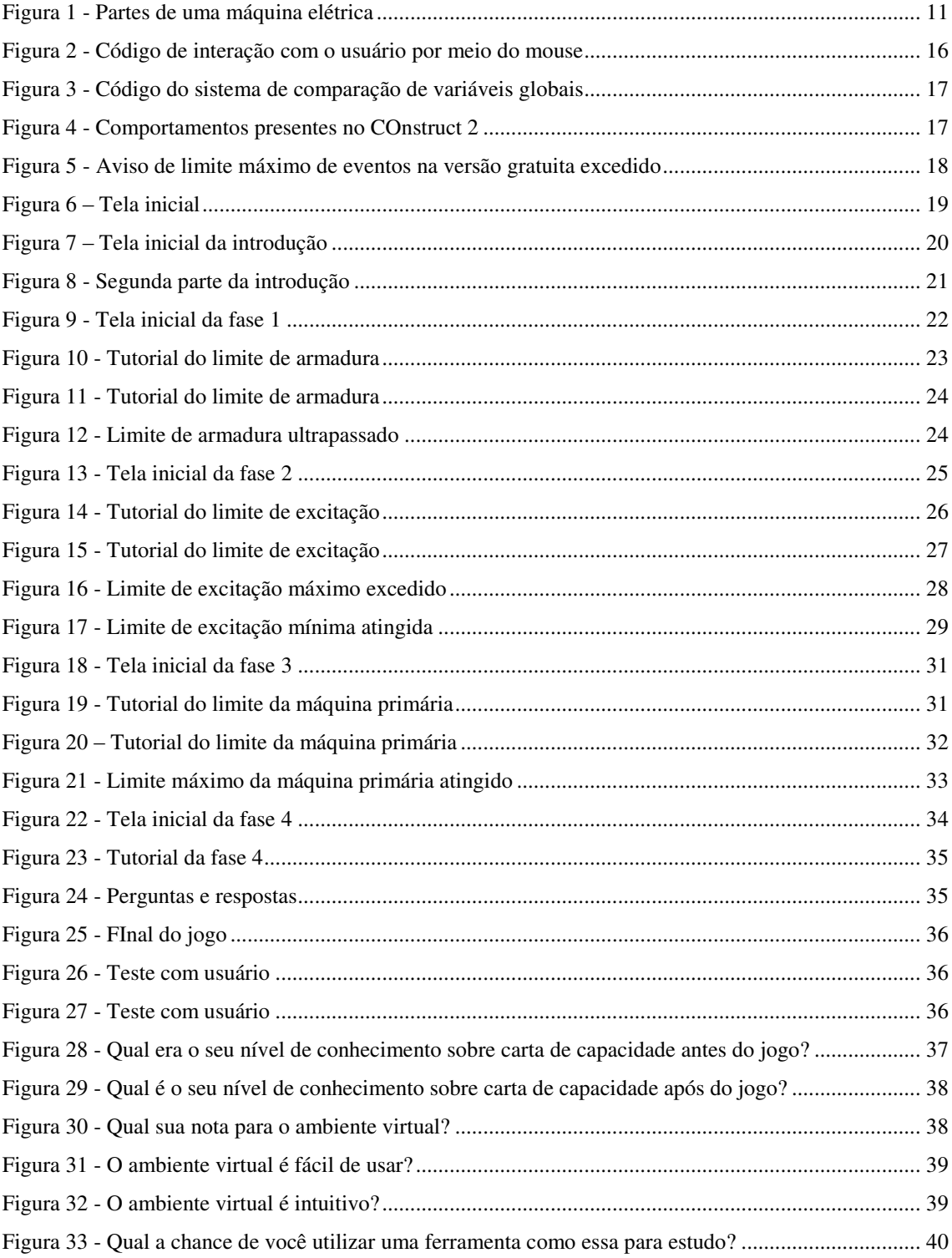

# SUMÁRIO

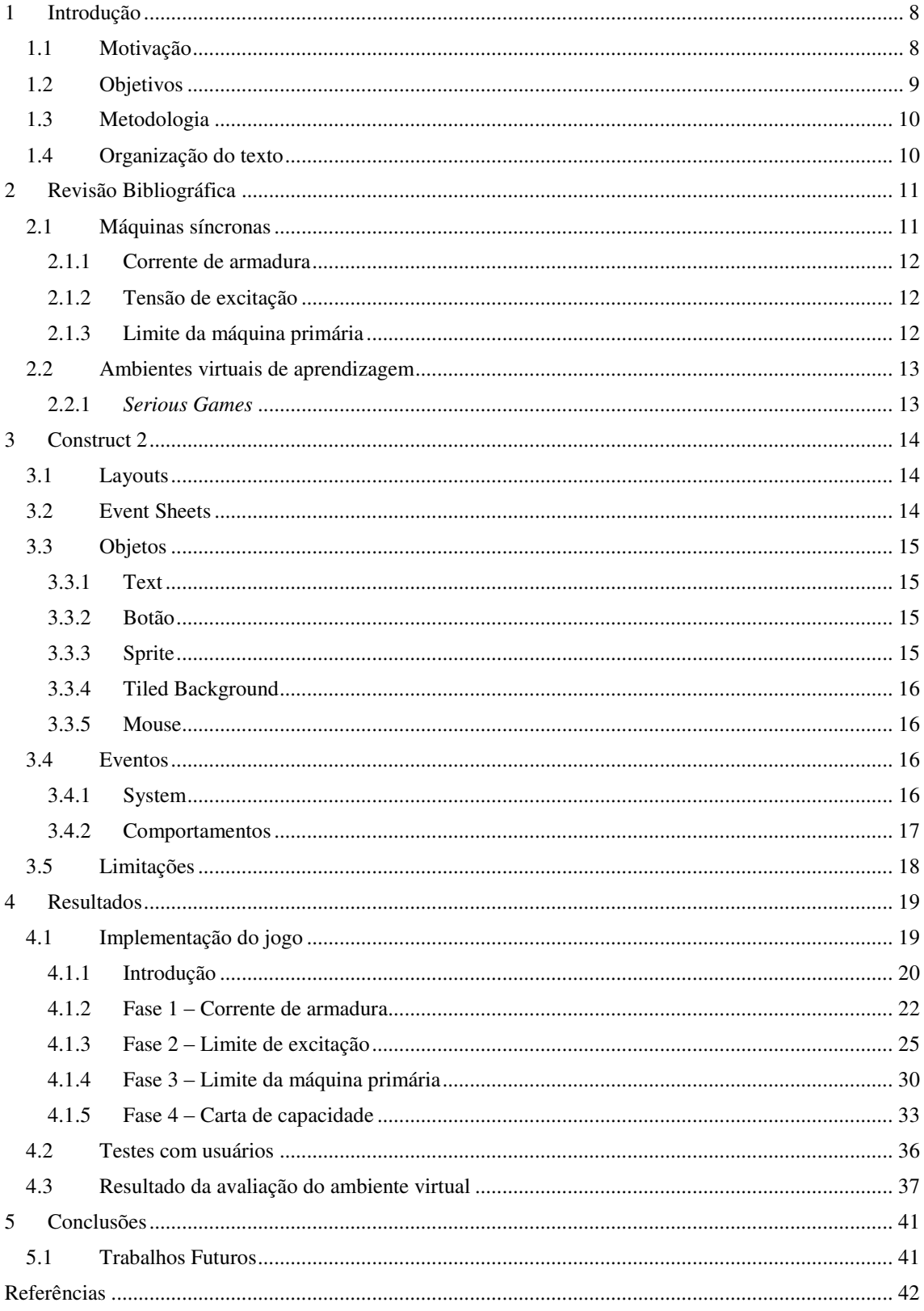

# 1 INTRODUÇÃO

Há vários anos observa-se um rápido desenvolvimento das tecnologias da comunicação e informação e sua popularização. Fontes de aprendizagem e recursos educacionais estão cada vez mais acessíveis a um público crescente. Essas tecnologias acarretam na possibilidade de criação de ambientes virtuais por meio de ferramentas computacionais. Somado a isso, ambientes virtuais podem aumentar o desempenho acadêmico através da motivação dos estudantes e ajudar a desenvolver uma atitude positiva e mais interessada durante o aprendizado.

Ambientes virtuais de aprendizagem são programas computacionais que o usuário pode interagir e tem como finalidade a aprendizagem. Esses ambientes podem representar uma grande mudança da metodologia de aprendizagem tradicionalmente praticada. Oferecendo às instituições de ensino um conjunto complexo de oportunidades e desafios para complementar o ensino. (Tim O'Shea & Dr. Eileen Scanlon, 1997, Relatório da UNESCO).

Alguns assuntos podem ser abordados de maneira visual e interativa, ajudando a fixar o conteúdo programado previsto. Os pontos positivos dessa abordagem se destacam, também, dado os grandes obstáculos enfrentados pelos estudantes e profissionais de engenharia elétricos em decorrência do elevado grau de abstração com o qual muitas vezes são solicitados a trabalhar. Neste contexto, são particularmente importantes as atividades experimentais e interativas no sentido de transpor a barreira que separa o conceito teórico e abstrato da sua aplicação prática. (MORAIS *et al*., 2014).

### 1.1 MOTIVAÇÃO

A carta de capacidade de uma máquina elétrica é um documento gráfico que permite a visualização de seus limites operacionais de maneira rápida, precisa e numérica. Então, trata-se de um documento de extrema importância para o correto manejo dos equipamentos elétricos e um assunto fundamental para a formação de um engenheiro eletricista e por esse motivo é conteúdo obrigatório da disciplina de

Máquinas Elétricas do Curso de Engenharia Elétrica da Universidade Federal de Campina Grande. (COSTA, 2010)

Dentro desse contexto, muitas vezes o correto entendimento dos limites operacionais de uma máquina elétrica não é totalmente entendido por uma maneira teórica e equacional. Portanto, uma ferramenta gráfica e interativa pode complementar o ensino teórico sobre a construção e entendimento de uma carta de capacidade de uma máquina elétrica. O produto final deste trabalho visa atender a melhor formação do futuro profissional da engenharia elétrica.

### 1.2 OBJETIVOS

O objetivo geral deste trabalho de conclusão de curso é o desenvolvimento de um ambiente virtual para auxiliar o aprendizado de cartas de capacidade de máquinas elétricas. Além disso, este trabalho de conclusão de curso possui os seguintes objetivos específicos:

- Capacitar o usuário do ambiente na construção de uma carta de capacidade de uma máquina elétrica;
- Concepção do ambiente virtual de simulação utilizando plataforma Construct 2©;
- Estimular a ação da solução de problemas em caracterização dos trechos de uma carta de capacidade de uma máquina elétrica;
- Oportunizar conhecimentos sobre os limites operacionais de uma máquina elétrica, por exemplo, limite da corrente do estator e limite de potência da máquina primária;
- Destacar a importância dos limites de operação de uma máquina elétrica;

### 1.3 METODOLOGIA

No desenvolvimento do trabalho será empregado o método de pesquisa descritivo através de uma abordagem quantitativa. A pesquisa quantitativa usa a quantificação tanto no tratamento de informações quanto na sua coleta, utilizando-se técnicas estatísticas, objetivando resultados que evitem análise e interpretação distorcidas, acarretando em uma maior margem de segurança. (Diehl, 2004).

Os procedimentos a serem seguidos na realização deste trabalho são:

- Revisão bibliográfica sobre carta de capacidade de máquinas elétricas, e plataforma de desenvolvimento de jogos educativos.
- Escolha de características do ambiente virtual e requisitos mínimos. Escolha da plataforma de desenvolvimento mais adequada, para um resultado mais interativo, atrativo e dinâmico.
- Montagem das etapas da construção da carta de capacidade. Painel inicial e *design*. Definição dos tipos de máquinas elétricas a serem explorada, determinação da quantidade exercícios a serem inseridos que seja necessários para aprendizagem, projeto dos diagramas das partes da carta de capacidade da máquina e, por fim, seu desenho completo.
- Desenvolvimento de uma versão executável do ambiente virtual.
- Aplicação de testes de validação do ambiente virtual.
- Avaliação e otimização dos resultados dos testes aplicados.
- Resultados finais: versão final do ambiente virtual e pesquisa de satisfação.

### 1.4 ORGANIZAÇÃO DO TEXTO

Este trabalho está organizado em quatro capítulos. No Capítulo 2 será realizado o embasamento teórico sobre máquinas síncronas e ambientes virtuais. No Capítulo 3 será realizado um aprofundamento sobre a utilização da plataforma de criação de jogos *Construct 2*. E, por fim, no Capítulo 4 será apresentado o resultado do jogo finalizado e a pesquisa de satisfação realizada com usuários.

# 2 REVISÃO BIBLIOGRÁFICA

Neste capítulo estão apresentados os conceitos necessários para entendimento de uma carta de capacidade de uma máquina elétrica bem como introduzir a utilização do *software* utilizado para o desenvolvimento do ambiente virtual.

### 2.1 MÁQUINAS SÍNCRONAS

As máquinas elétricas são compostas por duas partes principais, uma parte móvel – o rotor – e uma parte estática – o estator. O rotor é montado sobre um eixo e é livre para girar entre os pólos do estator. Como pode-se ver na Figura 1, sobre ambas as partes são postos enrolamentos que, ao circular uma corrente, gera um campo magnético. No caso particular das máquinas elétricas síncronas, a velocidade do rotor será constante e proporcional a frequência de alimentação. (LEÃO, 2016).

Fonte Fonte  $\lambda_1, e_1$  $\lambda_2, e_2$ elétrica 2 Rotor elétrica l Estator

FIGURA 1 - PARTES DE UMA MÁQUINA ELÉTRICA

Dado que os enrolamentos das bobinas de armadura e de campo podem aquecer devido a passagem de corrente, ao se elevar muito a corrente esse aumento de temperatura pode danificar os enrolamentos. Por isso, há um limite máximo de corrente de armadura e de campo passível de ser desenvolvida pela máquina elétrica.

Fonte: LEÃO, F. (2016)

#### 2.1.1 CORRENTE DE ARMADURA

Pode-se relacionar matematicamente a corrente de armadura com a potência reativa e ativa de uma máquina elétrica por meio da Equação (1), em que "P" refere-se à potência ativa, " $Q$ " a potência reativa, " $V_a$ " a tensão por fase nos terminais da máquina, "n" ao número de polos da máquina e " $I_a$ " à corrente que circula pelas bobinas de armadura. COSTA (2010)

$$
P^2 + Q^2 = (nV_a I_a)^2
$$
 (1)

Note-se que, dado um plano cartesiano de abscissa e ordenada P e Q, o lugar geométrico formado pela equação (1) é um círculo de centro na origem cujo raio é proporcional a corrente de armadura.

#### 2.1.2 TENSÃO DE EXCITAÇÃO

Pode-se relacionar matematicamente a tensão de excitação com a potência reativa e ativa de uma máquina elétrica por meio da equação (2), onde "P" refere-se à potência ativa, "Q" a potência reativa, "Va" a tensão por fase nos terminais da máquina, " $E_f$ " a tensão de excitação e " $X_s$ " a reatância síncrona equivalente. COSTA (2010)

$$
P^2 + \left(Q + \frac{V_a^2}{X_S}\right)^2 = \left(\frac{E_f V_a}{X_S}\right)^2\tag{2}
$$

Note-se que, dado um plano cartesiano de abscissa e ordenada P e Q, o lugar geométrico formado pela equação (2) é um círculo de centro deslocado no eixo das abscissas em  $-(V_a^2/X_s)$  cujo raio é proporcional a tensão de excitação.

### 2.1.3 LIMITE DA MÁQUINA PRIMÁRIA

A máquina síncrona necessita que a rotação de seu rotor esteja em sincronia com o campo. Para manter o rotor na velocidade adequada utiliza-se uma máquina primária que traciona o eixo da máquina síncrona. Então, a potência ativa máxima gerada por uma máquina síncrona depende do limite de potência ativa que pode ser entregue pelo acionamento primário, geralmente uma máquina. (COSTA, 2010).

### 2.2 AMBIENTES VIRTUAIS DE APRENDIZAGEM

Os avanços tecnológicos e computacionais trazem mudanças em todas as áreas possíveis e o ensino não está ficando de fora dessa revolução. As aulas expositivas ministradas há décadas são muito importantes para o aprendizado dos alunos, contudo, novas ferramentas já vêm alterando as salas de aula. O uso de *slides*, *softwares* de simulação computacionais auxiliam professores e alunos a alcançarem seus objetivos de estudo.

A efetividade na implementação e utilização dos ambientes virtuais para aprendizagem permite a concepção de ambientes imersivos e individualizados, fornecendo um alto nível de interação com os usuários a um baixo nível de complexidade. (ÁVALIA 2013)

### 2.2.1 *SERIOUS GAMES*

Os *Serious Games* – ou jogos sérios, em tradução livre para o português – são jogos cuja finalidade principal não é o entretenimento, mas um ambiente pedagógico capaz de treinar, ensinar ou aperfeiçoar uma habilidade entre os usuários que utilizam os jogos. (RICHVOLDSEN 2009)

Sua origem remonta a própria origem dos jogos virtuais, em meados dos anos 1980 o uso de simuladores para treinamento militares nos Estados Unidos da América demonstrou a importância e a efetividade de ambientes virtuais para treinamentos específicos. (ZYDA 2005)

Esses tipos de jogos proporcionam um ambiente de aprendizagem personalizado e lúdico, podendo atender a demandas individuais. Os alunos podem testar e aprimorar seus conhecimentos específicos e habilidades, como tomada de decisão, soluções de problemas e trabalho em equipe.

Outro fator que merece ser destacado é a possibilidade de se utilizar ferramentas visuais que não podem ser atingidas de maneira similar pela transmissão de conteúdo normativa usadas em sala de aula, como a via oral e quadro negro. A interatividade na transmissão de saber dos *Serious Games* é forte ponto positivo no auxílio do ensino e aprendizagem.

## 3 CONSTRUCT 2

O *Construct 2* é uma plataforma cuja finalidade é o desenvolvimento de jogos em duas dimensões baseados na linguagem de descrição de texto HTML 5 sem a necessidade de conhecimentos prévios de uma linguagem de programação por parte do desenvolvedor.

A plataforma disponibiliza ferramentas projetadas para o desenvolvimento rápido e ágil de jogos. Possibilita, assim, que a equipe de desenvolvimento concentre esforços no enredo e design dos jogos. O *Construct 2* faz uma separação entre a parte de gráfica e de design, chamadas de Layouts, da parte lógica e de controle, chamadas de *Event Sheets*.

É possível, também, executar o jogo durante seu desenvolvimento no navegador de *internet* padrão, facilitando os testes de protótipos e a identificação e correção de problemas.

### *3.1 LAYOUTS*

Os *layouts* são responsáveis pela parte gráfica do jogo. É esta parte que define a resolução da tela e onde são colocados todos os objetos e imagens. Durante o jogo apenas uma parte do *layout* é visualizado pelo usuário. Assim, o *layout* pode ser usado como o cenário completo de uma fase.

### *3.2 EVENT SHEETS*

Os *Event Sheets* são responsáveis por toda ação e movimentação da interface gráfica com o usuário. A programação da lógica se dá por meio de blocos interligados. O desenvolvedor seleciona o objeto que quer adicionar uma ação, seleciona a condição que o grupo de ações será realizado e posteriormente define quais ações serão executadas.

Cada *layout* pode ser controlado por um *event sheet* específico o qual é definido nas configurações iniciais do *layout*.

### 3.3 OBJETOS

Os objetos são qualquer imagem ou elemento que componha a interface gráfica com do jogo. Os objetos são nomeados de acordo com a sua funcionalidade na plataforma. Caso o objeto selecionado for uma imagem ou desenho, o desenvolvedor tem a opção de editá-lo dentro da plataforma do Construct 2 ou em um editor próprio.

Para o desenvolvimento o jogo em questão fora utilizados vários tipos de objetos, como por exemplos: *Tiled Background*, *Sprite*, *Text*, *Button*, *Mouse*, etc.

#### *3.3.1 TEXT*

Como o nome sugere, são objetos empregados para mostrar na tela textos. O desenvolvedor pode alterar o tamanho da fonte, a cor e orientação do texto e inserir o texto que será exigido na caixa de edição do objeto ou alterá-lo dinamicamente por meio da função "*set text*" no *Event Sheet* do *Layout* em que o objeto está inserido.

### 3.3.2 BOTÃO

Esse objeto, quando pressionado com o botão direito do mouse, executa uma ação predefinida e pode ser ativado ou desativado pelo desenvolvedor. No jogo desenvolvido foi utilizado botões no menu inicial para direcionar o usuário as fazes desejadas.

### *3.3.3 SPRITE*

Trata-se de objetos dinâmicos que podem ser atribuídos movimentação pela tela. Um *sprite* pode ser uma imagem estática ou uma sequência de imagens que ficarão se repetindo, isso dá mais fluidez e dinamismo para o jogo.

Essas propriedades foram amplamente exploradas no desenvolvimento deste jogo, possibilitando uma interação forte entre o usuário e o ambiente virtual.

#### *3.3.4 TILED BACKGROUND*

Esse objeto é usado para criar um padrão de repetição de imagens e possibilita ser usado inúmeras vezes sem comprometer a memória ou o processamento do jogo. No ambiente virtual desenvolvido utilizou-se o *tiled background* para as imagens de fundo.

#### 3.3.5 MOUSE

Ao adicionar o objeto *mouse* no projeto, o jogo pode responder a entradas do mouse, como cliques e a posição do ponteiro. Essa interação pode ser submetida a condições, como por exemplo, na Figura 2 temos a condição do *mouse* clicar com o botão direito sobre o objeto chamado "*MainMenu*", caso essa condição seja satisfeita o jogo executará a ação presente no bloco, neste caso, mudar o *layout* para o menu inicial.

### FIGURA 2 - CÓDIGO DE INTERAÇÃO COM O USUÁRIO POR MEIO DO MOUSE

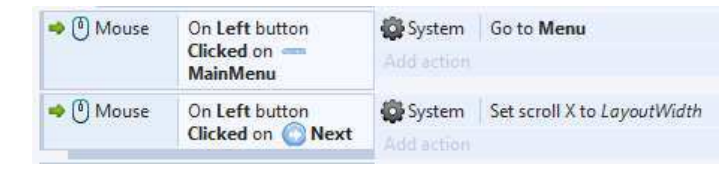

Fonte: O próprio autor (2019)

### 3.4 EVENTOS

Eventos são diagramas de blocos lógicos interdependentes e conectados que determinam como ao jogo deve funcionar.

#### *3.4.1 SYSTEM*

Está associado ao evento de sistema o controle de variáveis globais. Assim, é possível comparar em tempo real um atributo de um objeto com o valor de uma variável global e executar uma ação quando a condição for satisfeita. Na figura 3 vê-se um bloco de comandos de eventos do sistema, onde comparamos duas variáveis globais, caso a variável "VariableCorrenteEstator" seja maior que a variável "VariableLimiteArmadura" uma série de objetos se tornarão visíveis para o usuário.

| 3<br>$\boxminus$ Animacao |               |                                                     |                                  |                                     |
|---------------------------|---------------|-----------------------------------------------------|----------------------------------|-------------------------------------|
| 4                         | System        | VariableCorrenteEstator >                           | Sprite                           | <b>Set Visible</b>                  |
|                           |               | VariableLimiteArmadura                              | SpriteFogo                       | <b>Set Visible</b>                  |
|                           |               |                                                     | $T$ Text11                       | <b>Set Visible</b>                  |
|                           |               |                                                     | $T$ Text12                       | <b>Set Visible</b>                  |
|                           |               |                                                     | $T$ Text13                       | <b>Set Visible</b>                  |
|                           |               |                                                     | T TextSocorro                    | <b>Set Visible</b>                  |
|                           |               |                                                     | Add action                       |                                     |
| 5                         | System        | VariableCorrenteEstator <<br>VariableLimiteArmadura | rite                             | Set Invisible                       |
|                           |               |                                                     | SpriteFogo                       | Set Invisible                       |
|                           |               |                                                     | $T$ Text11                       | Set Invisible                       |
|                           |               |                                                     | $T$ Text12                       | Set Invisible                       |
|                           |               |                                                     | $T$ Text13                       | Set Invisible                       |
|                           |               |                                                     | T TextSocorro                    | Set Invisible                       |
|                           |               |                                                     | Add action                       |                                     |
| 6                         | <b>System</b> | VariableCorrenteEstator ≥                           | · PontoDeOperacao                | Set X to SpriteF5CorrenteArmadura.X |
|                           |               | VariableLimiteArmadura*1.2                          | • PontoDeOperacao                | Set Y to SpriteF5CorrenteArmadura.Y |
|                           |               |                                                     | A R. P. LEWIS CO., LANSING MICH. |                                     |

FIGURA 3 - CÓDIGO DO SISTEMA DE COMPARAÇÃO DE VARIÁVEIS GLOBAIS

Fonte: O próprio autor (2019)

### 3.4.2 COMPORTAMENTOS

Há alguns comportamentos predefinidos na plataforma que podem ser adicionados a um objeto. O comportamento de "*Drag & Drop*" dá ao objeto a propriedade de poder ser arrastado pela tela com o mouse; O comportamento "*8 Direction*" permite a movimentação do objeto por meio das setas do teclado, já o comportamento "*Solid*" dá ao objeto a propriedade de não ser "atravessado" por outros objetos, tornando-o como um solido para o jogo. Abaixo se pode ver todos os comportamentos disponíveis na versão gratuita do *Construct 2*.

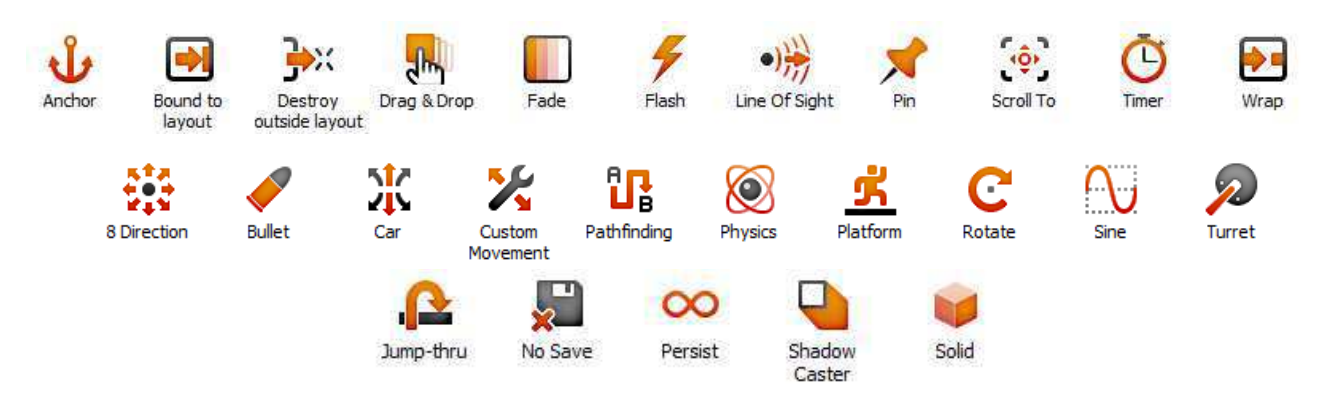

FIGURA 4 - COMPORTAMENTOS PRESENTES NO CONSTRUCT 2

Fonte: O próprio autor (2019)

### 3.5 LIMITAÇÕES

O *Construct 2* possui algumas limitações na sua versão gratuita. Não é possível exportar o jogo finalizado para Android e a quantidade máxima de eventos por projeto é de 100 unidades. Isso impossibilita a criação de jogos longos ou com grande número de interações com o usuário. Na Figura 5 é possível visualizar o aviso emitido pela plataforma quando o desenvolvedor atinge o limite máximo de eventos permitidos na versão gratuita do *software*.

O presente jogo desenvolvido atingiu o limite de eventos, o que impossibilitou a inclusão de mais fases.

FIGURA 5 - AVISO DE LIMITE MÁXIMO DE EVENTOS NA VERSÃO GRATUITA EXCEDIDO

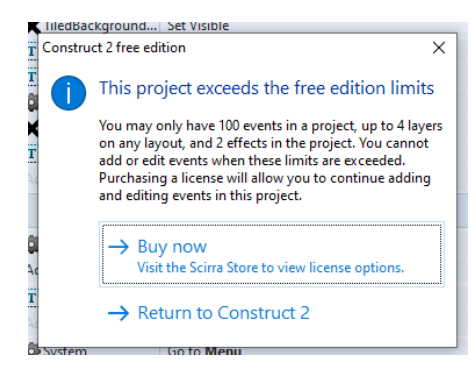

Fonte: O próprio autor (2019)

## 4 RESULTADOS

Neste capítulo serão apresentadas imagens da versão final do jogo bem como a pesquisa de avaliação realizada com os usuários. O jogo foi desenvolvido por meio da plataforma *Construct 2* em sua versão gratuita e a pesquisa foi realizada por meio de um formulário online após os usuários testarem o jogo desenvolvido.

### 4.1 IMPLEMENTAÇÃO DO JOGO

O ambiente virtual foi dividido em quatro fases de conteúdo específico e uma fase de breve introdução. A primeira aborda os limites da armadura; a segunda fase aborda os limites da excitação; a terceira fase as limitações impostas pela máquina primária e a quarta e última fase trata-se de carta de capacidade de maneira completa.

Os botões de introdução e de créditos levam para, respectivamente, uma breve introdução inicial e os dados do autor do jogo e como contatá-lo.

A figura 6 é referente à tela inicial do jogo. Nela o usuário pode escolher entre as fases, sendo sugerida uma ordem pelo número das fases, mas o usuário pode seguir tal ordem ou não.

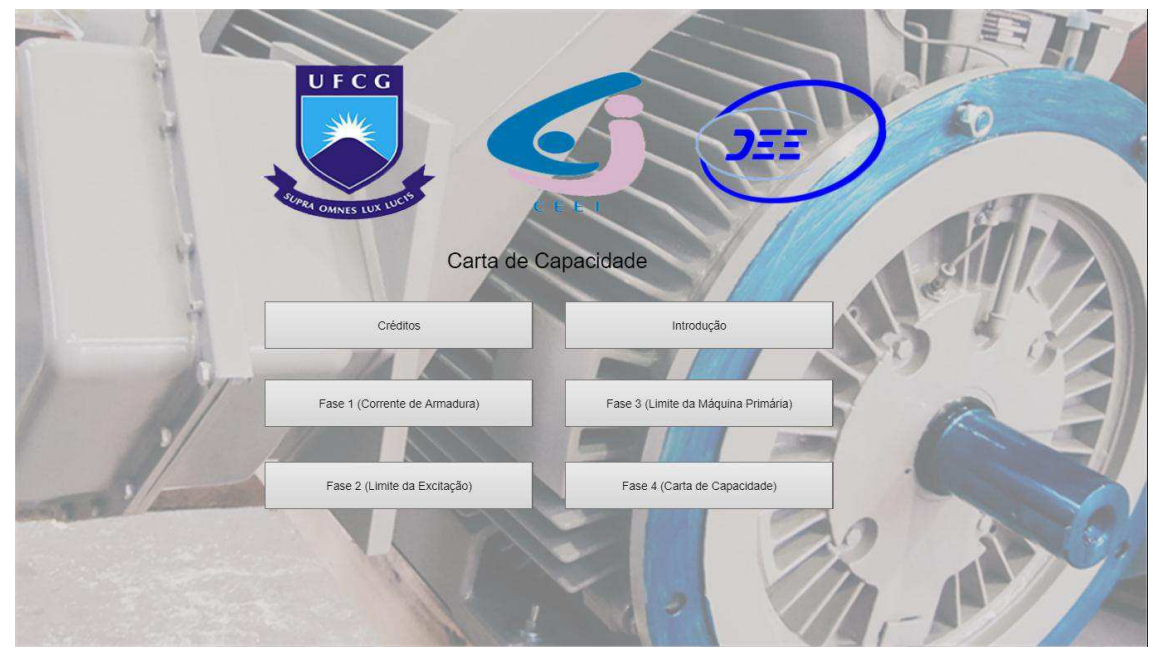

FIGURA 6 – TELA INICIAL

Fonte: O próprio autor (2019)

#### 4.1.1 INTRODUÇÃO

A primeira parte do jogo é destinada a uma introdução da finalidade de uma carta de capacidade e seu aspecto gráfico. É apresentada uma explicação textual curta: "A carta de capacidade é um documento que descreve graficamente os limites operacionais de uma máquina síncrona de polos lisos. Com ela é possível determinar quais são os pontos operacionais passíveis de serem realizados pela máquina".

Logo após esse texto é destinado uma área para a apresentação do gráfico de uma carta de capacidade trazendo o texto: "O gráfico ao lado representa uma carta de capacidade sendo a área laranja representando os pontos operacionais (Potência Ativa, Potência Reativa) dento dos limites da máquina".

A seta preta possui uma variação periódica em seu tamanho para direcionar o olhar do usuário ao quadro adjacente. E, ao clicar no botão interior direito, o usuário é redirecionado para uma breve explicação sobre os fasores e o circuito equivalente da máquina síncrona.

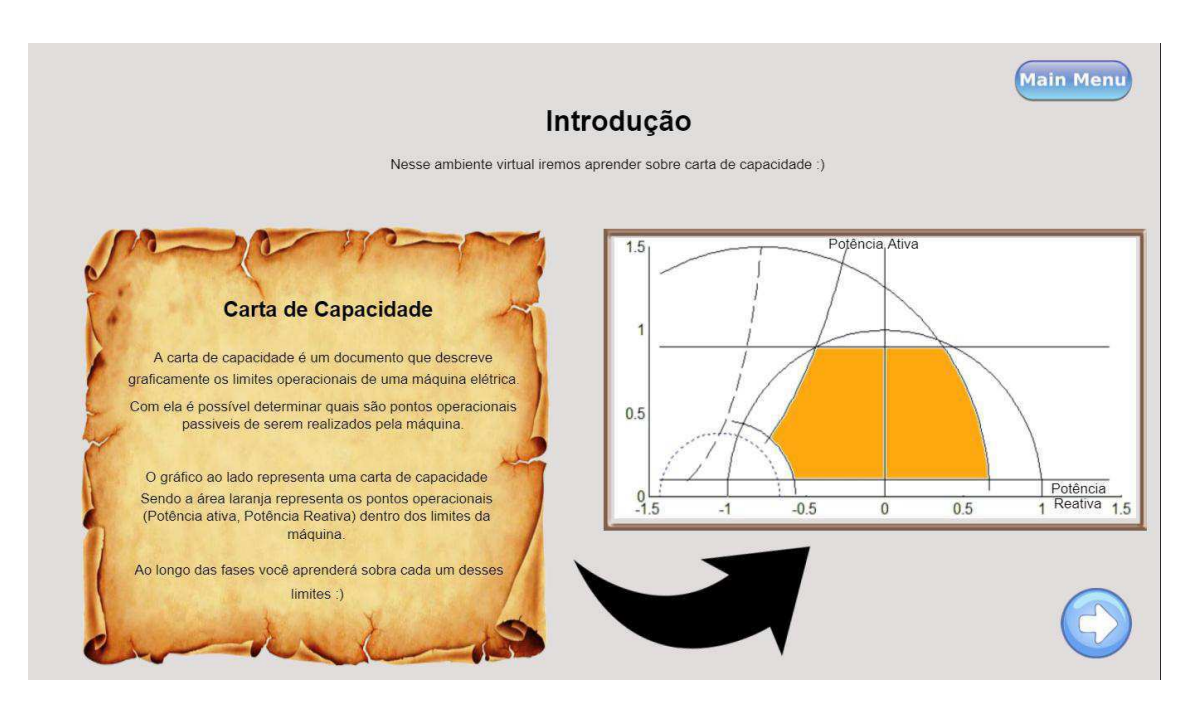

### FIGURA 7 – TELA INICIAL DA INTRODUÇÃO

Fonte: O próprio autor (2019)

A parte superior é destinada a introduzir o usuário ao circuito equivalente da máquina síncrona. Do lado esquerdo é apresentado o circuito equivalente do rotor e estator, discriminando as grandezas presentes no circuito. Do lado direito há o texto "A corrente de excitação gera um campo magnético no rotor que induz uma tensão de excitação no estator (armadura). A corrente Ia circula pela armadura e pela carga".

A parte inferior é destinada a apresentar o diagrama de fasores de tensão da máquina síncrona de polos lisos. Na direita há uma imagem que apresenta graficamente os fasores e do lado direito há o texto "A relação entre as tensões da malha do estator pode ser representada por um diagrama fasorial como vista a direita. Vt é a tensão no terminal e é usada como referência e por isso é desenhada na horizontal".

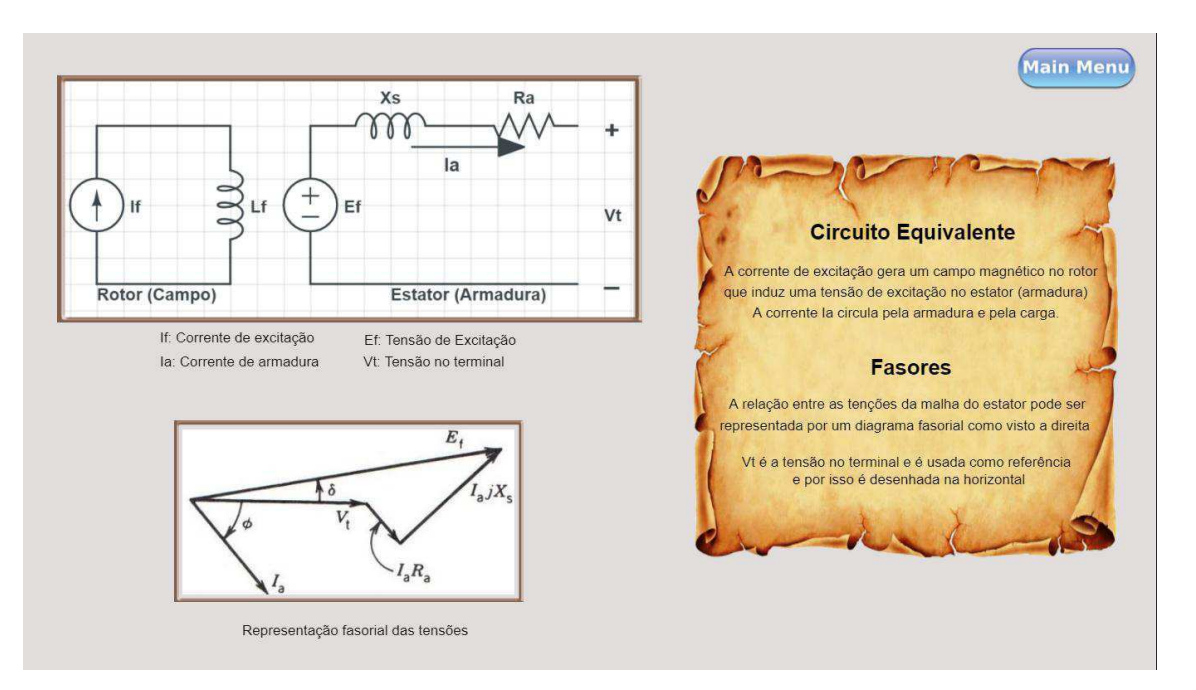

FIGURA 8 - SEGUNDA PARTE DA INTRODUÇÃO

Fonte: O próprio autor (2019)

#### 4.1.2 FASE 1 – CORRENTE DE ARMADURA

Na tela inicial da fase temos uma introdução gráfica e matemática do limite máximo da corrente de armadura. Na esquerda há uma imagem estática no canto superior, representando o triângulo de fasores de tensões. Já na parte inferior há um *GIF* (*Graphics Interchange Format* ou formato de intercâmbio de gráfico) que mostra a variação do ângulo da corrente de armadura. As setas em vermelho dessa imagem ficam em constante rotação no sentido horário e estão 90º de diferença. A seta no canto esquerdo da imagem representa o fasor da corrente de armadura e a seta vermelha na parte direita representa a tensão sob os enrolamentos de armadura.

A região direita da figura 9 é destinada a uma breve explicação em forma de texto sobre o aquecimento dos enrolamentos de armadura; a composição do triângulo fasorial de tensões da máquina síncrona e as equações matemáticas que relacionam potência ativa e reativa com a corrente de armadura.

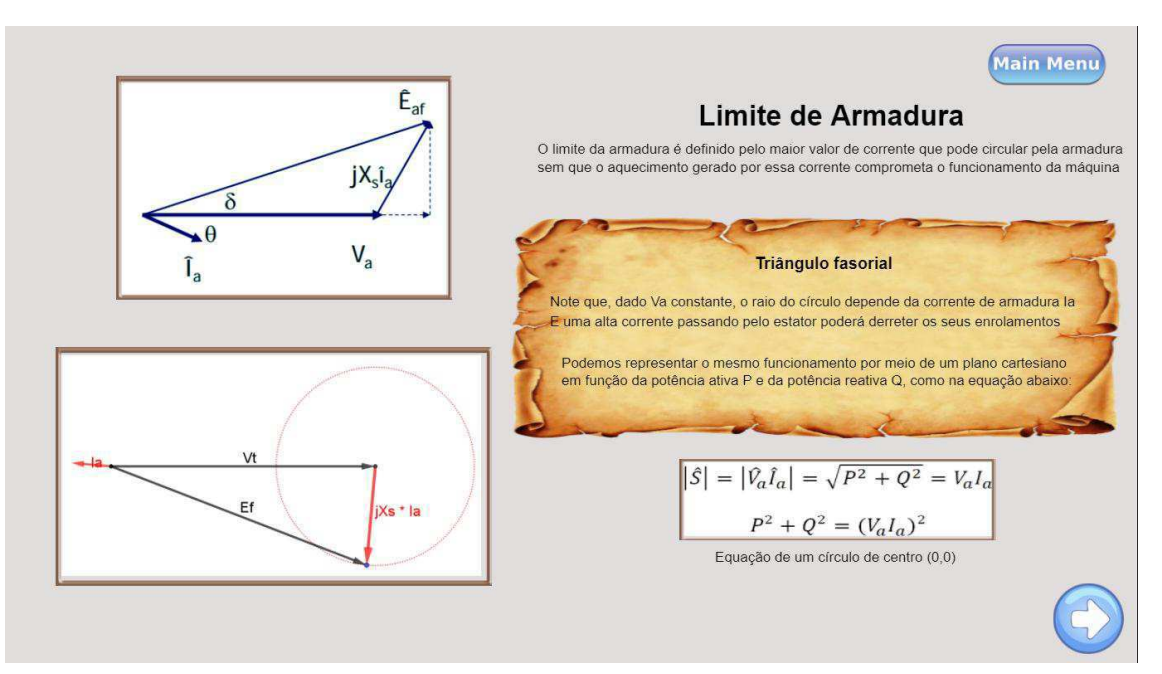

FIGURA 9 - TELA INICIAL DA FASE 1

Fonte: O próprio autor (2019)

Na segunda parte da fase se inicia a interação com o usurário como visto na figura 10. Uma seta preta pulsante auxiliada pelo texto "Aumente e reduza o limite da armadura e veja o que acontece com a região azul" direciona o usuário a mudar o valor da chave com a legenda "Limite da armadura".

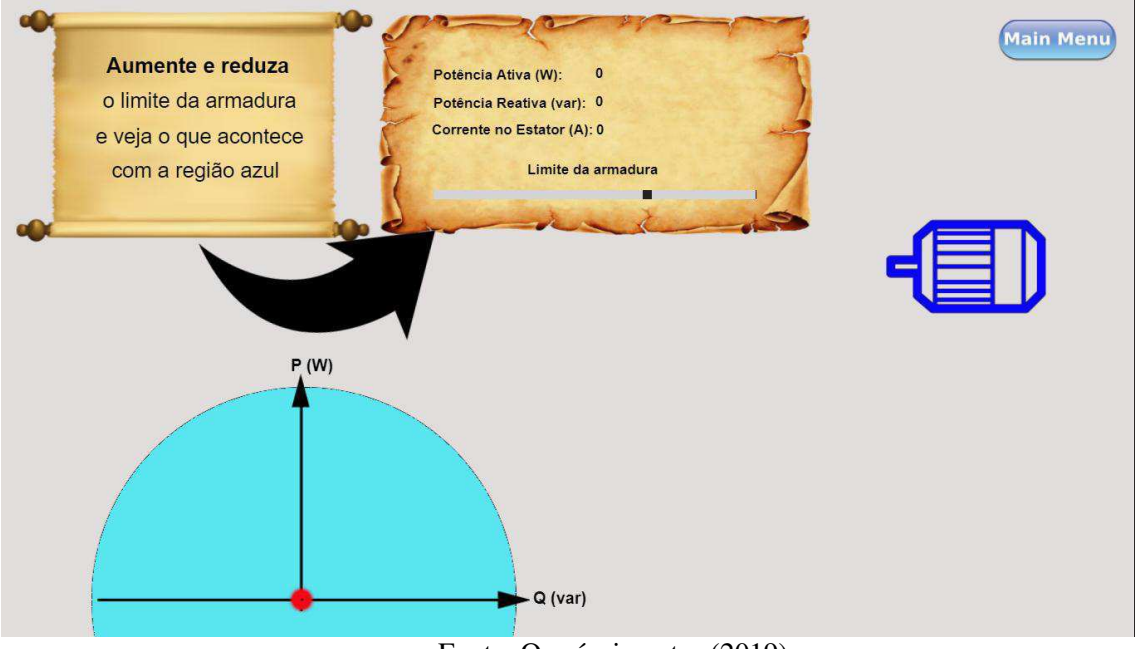

#### FIGURA 10 - TUTORIAL DO LIMITE DE ARMADURA

Fonte: O próprio autor (2019)

Como visto na figura 11, após a detecção da mudança pedida, a seta preta pulsante aponta para o ponto de operação vermelho e, auxiliada pelo texto "Mova, com o mouse, o ponto de operação vermelho e veja o que acontece com a potência ativa e reativa e a corrente no estator" induz o usuário a clicar no objeto "ponto de operação" e movê-lo pelo layout.

Como visto na figura 12, ao mover o objeto, a seta preta some e os valores de potência ativa, potência reativa e corrente de armadura são automaticamente calculados e exibidos nos campos correspondentes. Caso o usuário mova o ponto de operação para fora da região azul, a qual corresponde ao limite seguro para o valor de corrente de armadura, será exibido uma chama acima da figura do motor e um aviso em um balão de fala "SOCORRO! Os enrolamentos do estator estão muito quentes! Reduza a corrente do estator". Se o usuário persistir em aumentar a corrente de armadura, levando o ponto de operação para uma região mais distante da zona azul, o ponto de operação será colocado no ponto inicial (0,0) e os avisos serão desligados.

As figuras 11 e 12 estão, respectivamente, com o valor da chave do limite de armadura em seu valor máximo e mínimo. Assim, é possível observar a variação no tamanho da região azul entre as figuras.

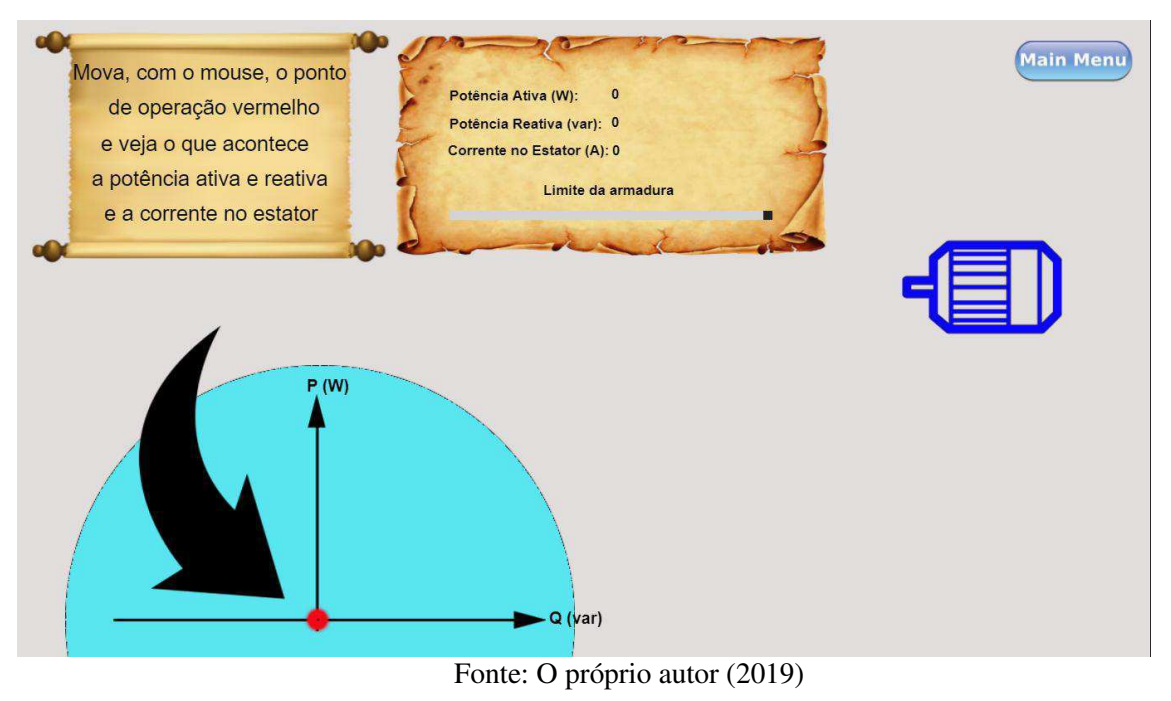

### FIGURA 11 - TUTORIAL DO LIMITE DE ARMADURA

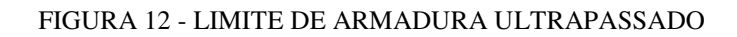

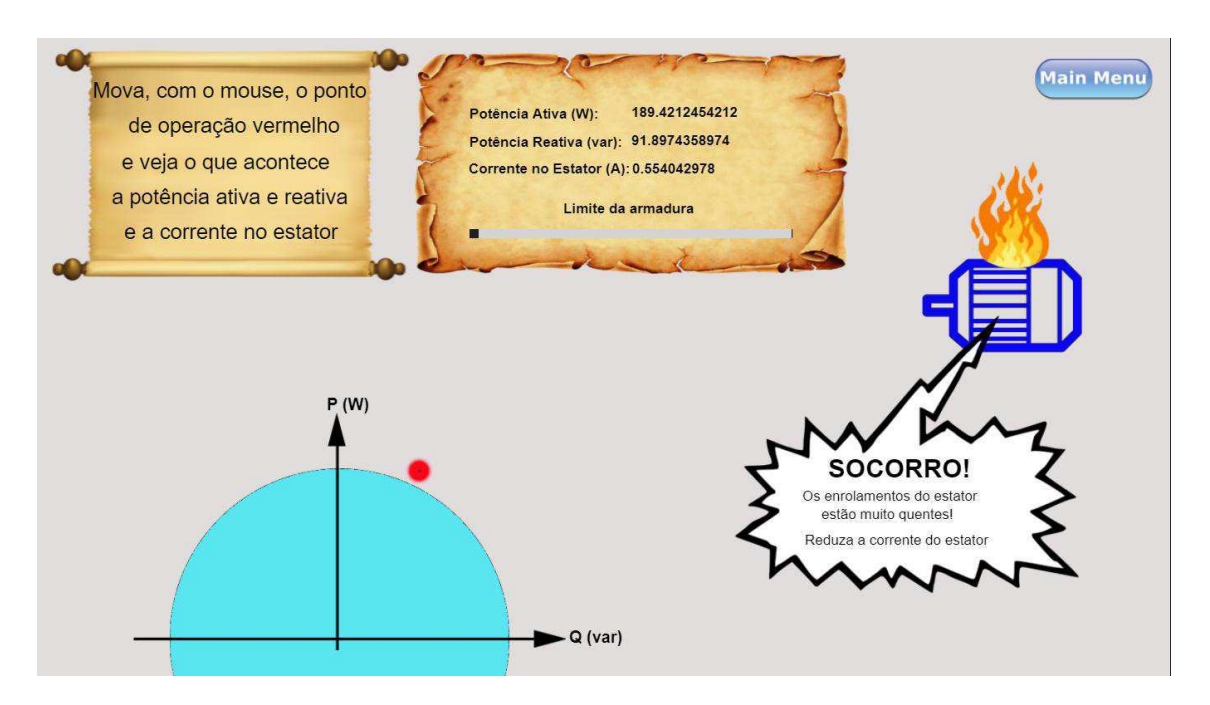

Fonte: O próprio autor (2019)

#### 4.1.3 FASE 2 – LIMITE DE EXCITAÇÃO

Como visto na figura 13, a fase que aborda o limite de excitação na carta de capacidade de uma máquina síncrona começa com uma breve introdução gráfica e textual. Na parte superior direita da Figura 9 pode-se ler: "O limite de excitação é definido pelo maior valor de corrente que pode circular pelas bobinas de excitação sem que o aquecimento gerado por essa corrente comprometa o funcionamento da máquina".

Logo após esse texto olhar do leitor é direcionado ao texto destacado por uma imagem de papiro, onde foi posto um texto que diz: "Dado Va constante, o raio do círculo depende da corrente de campo que gera Ef. E uma alta corrente de campo poderá derreter os seus enrolamentos. Podemos representar o mesmo funcionamento por meio de um plano cartesiano em função da potência ativa P e da potência reativa Q, como na equação abaixo:". Na parte direta inferior são postas as equações correspondentes a relação entre a potência ativa e reativa e o valor da tensão de excitação.

Adjacente aos textos explicativos há uma imagem dinâmica em formato de GIF representando a o triângulo de fasores dado a tensão no terminal e tensão de excitação constantes. O fasor da excitação foi posto em vermelho para destacá-lo dos demais. Pontilhado e vermelho, o círculo cuja origem é a mesma da tensão no terminal aparece em destaque e serve para o leitor visualizar graficamente o lugar geométrico oriundo da variação do ângulo de carga com a tensão de excitação a uma magnitude constante.

FIGURA 13 - TELA INICIAL DA FASE 2

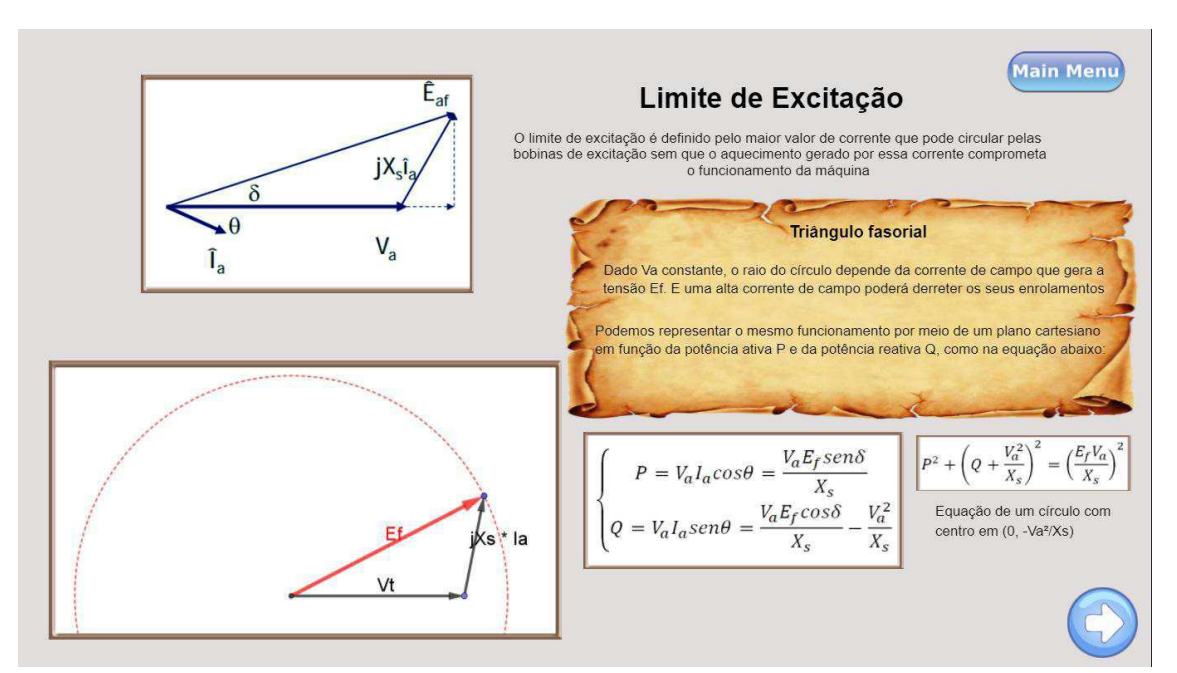

Fonte: O próprio autor (2019)

Após o usuário ser introduzido às equações, ele deve clicar no botão redondo e azul no canto interior direito da tela, assim, ele é redirecionado para a tela cuja imagem está na figura 14.

Nessa imagem vemos no canto superior esquerdo o texto "**Aumente e reduza** o limite de campo e veja o que acontece com a região verde e branca" seguido por uma seta preta e pulsante que ajuda, junto com o texto, a direcionar o olhar do usuário para o canto superior direito da tela. Nesse lugar estão presentes os três valores que serão alterados com a mudança do ponto de operação: Potência ativa, potência reativa e corrente de excitação.

Mesmo com o ponto de operação na origem, a corrente de excitação já possui um valor diferente de zero e reduz seu valor à medida que o ponto de operação se aproxima do centro da região branca, o qual representa uma corrente de excitação nula.

Abaixo dos textos citados há duas chaves gradativas com as legendas "Limite MAX" e "Limite MIN", respectivamente representando o tamanho da área verde e área branca. Assim, o usuário é imediatamente estimulado a mudar os valores dessas chaves e identificar mudanças nas áreas correspondentes.

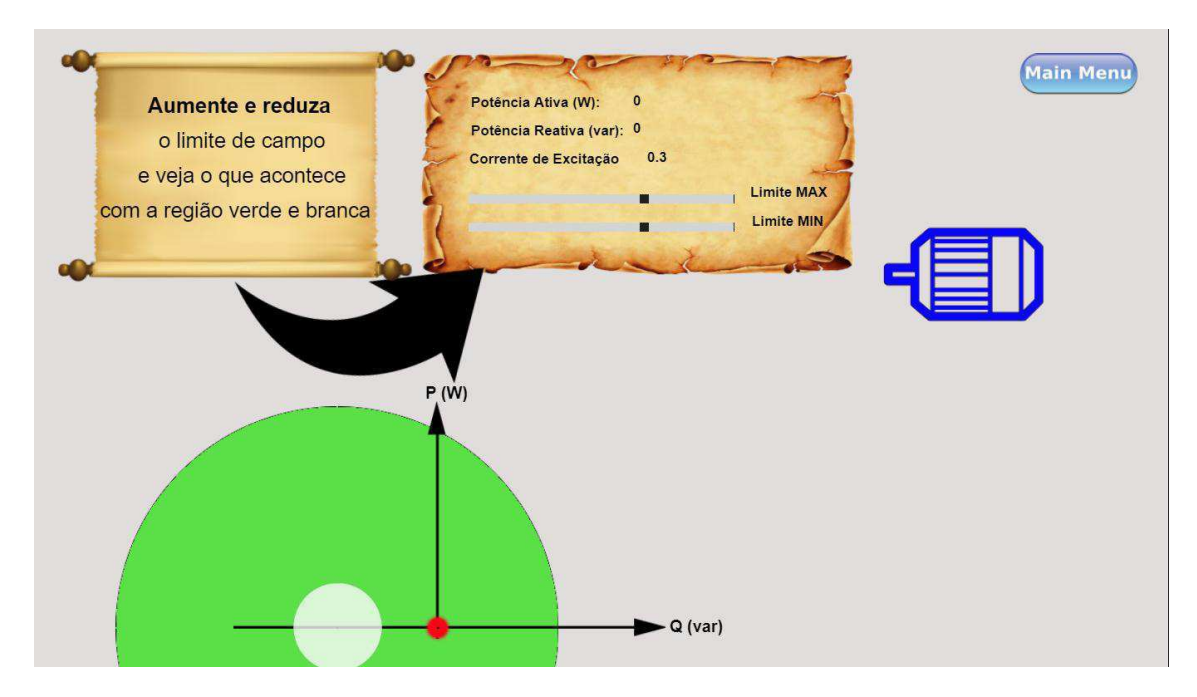

### FIGURA 14 - TUTORIAL DO LIMITE DE EXCITAÇÃO

Fonte: O próprio autor (2019)

Como visto na figura 15, após alterar alguma chave, a seta preta pulsante é mudada de posição e passa a apontar para o centro da região branca acompanhada pelo texto "Mova, com o mouse, o ponto de operação vermelho e veja o que acontece a potência ativa e reativa e a corrente de campo". Assim, o usuário é induzido a mover o ponto de operação.

Quando o usuário mover o círculo vermelho, que representa o ponto de operação, os valores de potência ativa e reativa bem como a corrente de excitação correspondente a localização do ponto serão automaticamente calculados e mostrados no campo correspondente.

Os valores das chaves correspondentes ao limite máximo e mínimo da excitação foram colocados em seus valores extremos na Figura 15 e nos valores mínimos nas figuras 16 e 17 para o leitor visualizar a variação do raio das regiões em verde e em branco.

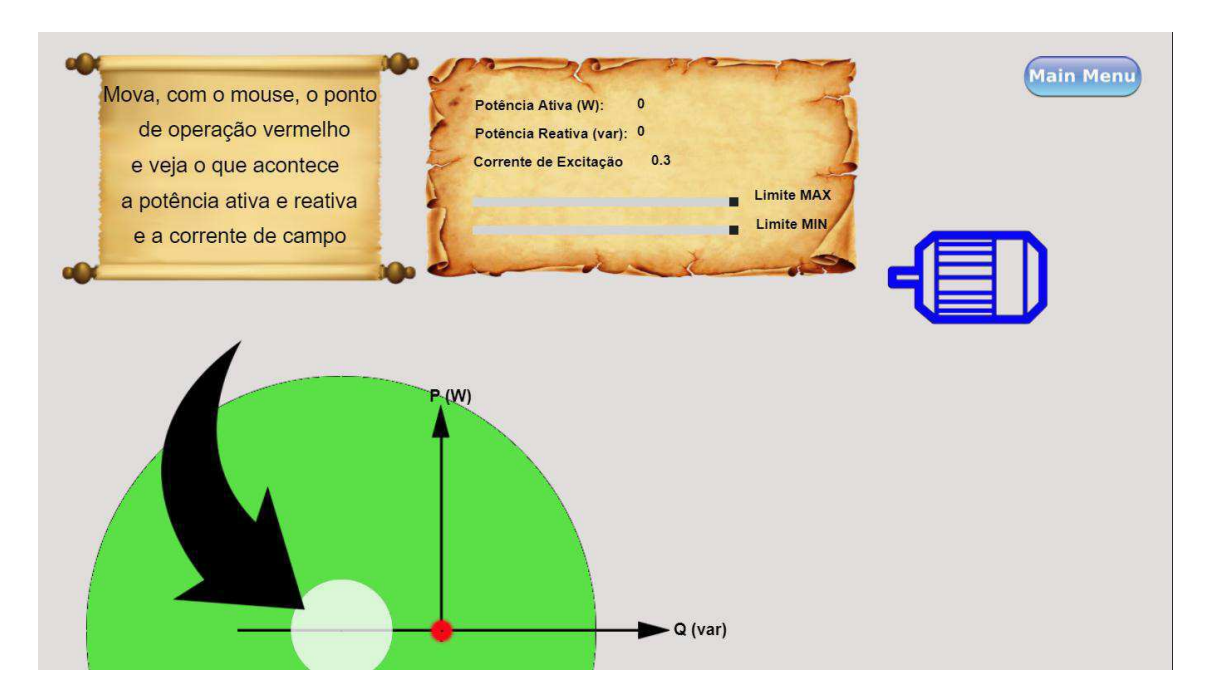

FIGURA 15 - TUTORIAL DO LIMITE DE EXCITAÇÃO

Fonte: O próprio autor (2019)

Caso o usuário descida levar o ponto de operação para fora da região em verde, um aviso gráfico irá surgir na tela na forma de um balão de fala com os dizeres: "SOCORRO! Os enrolamentos de campo estão muito quentes! Reduza a corrente de campo!" junto com uma imagem de uma chama acima do motor representando tal aquecimento. Essa resposta pode ser visualizada na Figura 16.

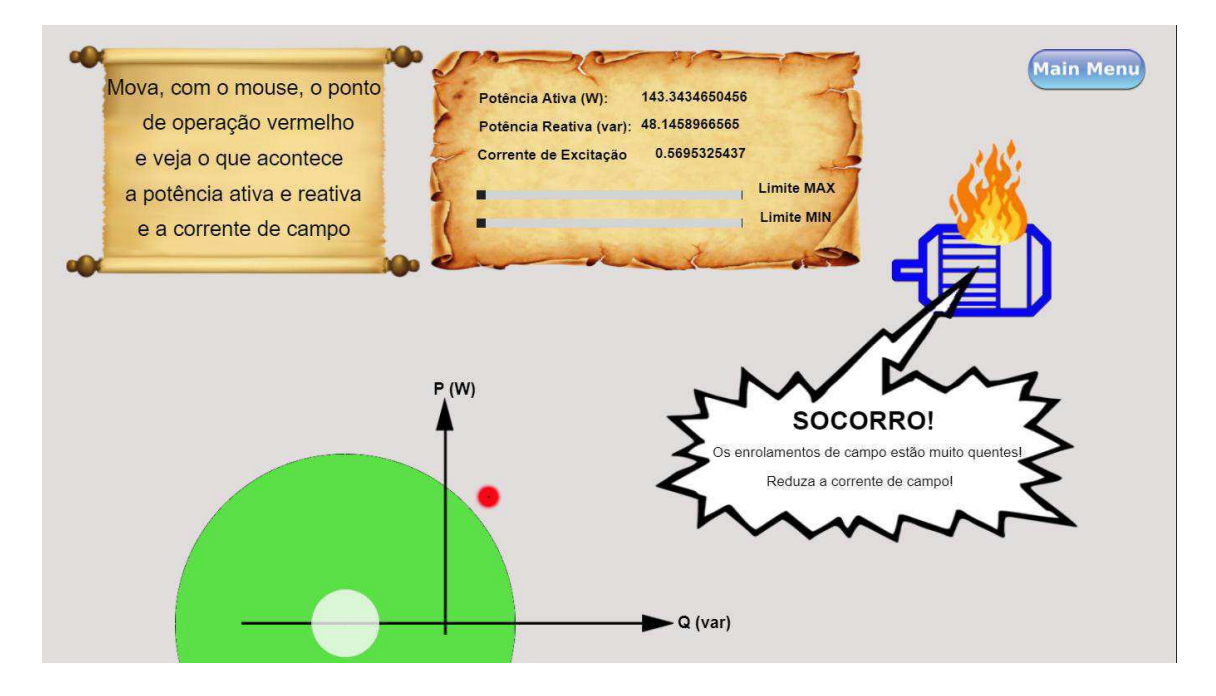

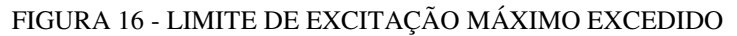

Fonte: O próprio autor (2019)

Caso o usuário decida levar o ponto de operação para o interior da região em branco aparecerá na tela um balão de pensamento com os dizeres: "Assim eu desligo... Baixa excitação. Aumente a corrente de campo!". Tal comportamento pode ser visto na figura 17.

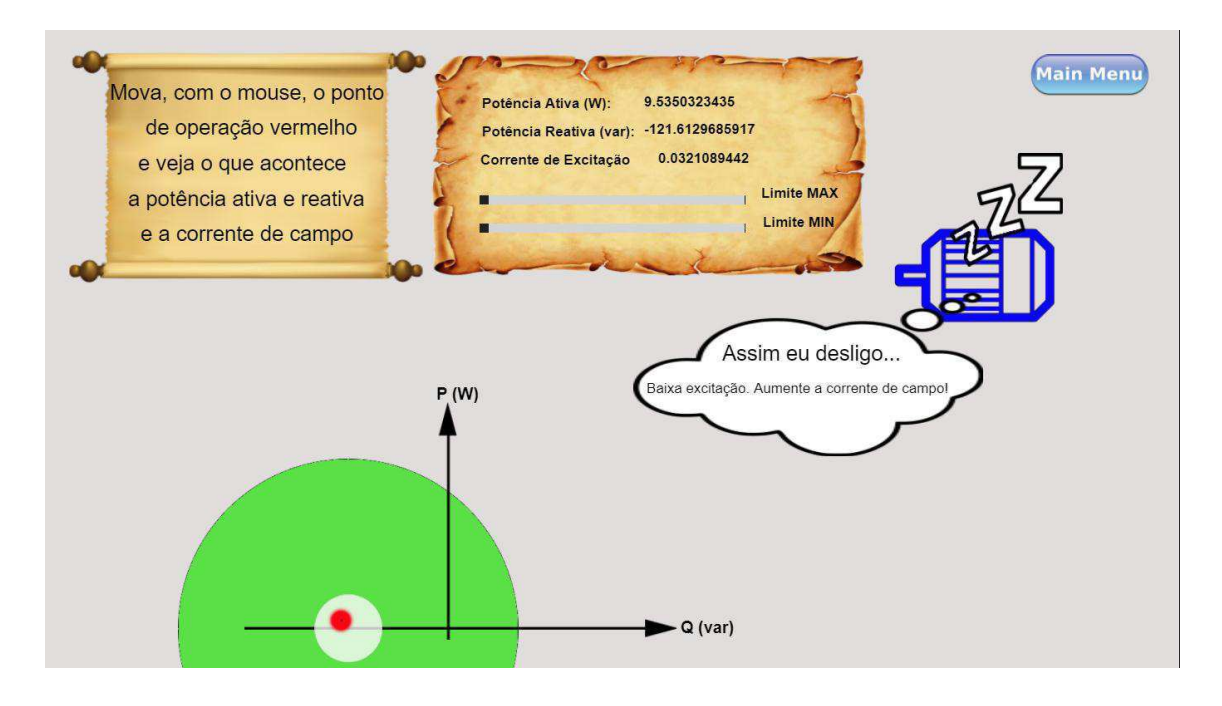

### FIGURA 17 - LIMITE DE EXCITAÇÃO MÍNIMA ATINGIDA

Fonte: O próprio autor (2019)

#### 4.1.4 FASE 3 – LIMITE DA MÁQUINA PRIMÁRIA

Como vê-se na figura 18, a fase que se destina a explicar o limite de potência ativa estipulada pela máquina primária se inicia com o texto: "Há um limite de potência ativa que pode ser fornecido por uma máquina. Ao lado podemos ver o triângulo de tensões para uma potência ativa constante" cujo objetivo é instruir brevemente o usuário.

Na parte direita superior da tela inicial da terceira fase há um GIF que mostra os fasores de tensões variando de modo a deixar a potência ativa constante. A reta vermelha pontilhada é percorrida pelo encontro dos fasores da tensão na reatância síncrona e a tensão de excitação, de modo alternado e constante. O fasor em vermelho com legenda "Ia" representa a corrente de armadura, o qual muda de ângulo e intensidade de acordo com o deslocamento dos outros fasores.

Abaixo do GIF há uma imagem estática correspondente ao triângulo de fasores das tensões do circuito equivalente da máquina síncrona, para que o usuário possa comparar com a imagem superior.

No canto interior esquerdo há um texto explicativo, um pouco mais longo, para esclarecer um pouco melhor o papel da máquina primária na limitação de potência ativa da máquina síncrona, na imagem pode-se ler: "A máquina síncrona trabalha com rotação constante. Quanto maior a carga maior será a potência necessária para manter o sincronismo. Haverá um ponto em que a máquina não será capaz de manter o eixo na rotação necessária e, então, perderá o sincronismo".

Após o texto é exemplificado para o caso particular da máquina síncrona funcionando como gerador por meio do texto: "No caso dos geradores, há uma máquina que mantém seu rotor na velocidade síncrona. Então, o limite de potência ativa que pode ser gerado depende do limite de potência ativa da máquina primária".

#### FIGURA 18 - TELA INICIAL DA FASE 3

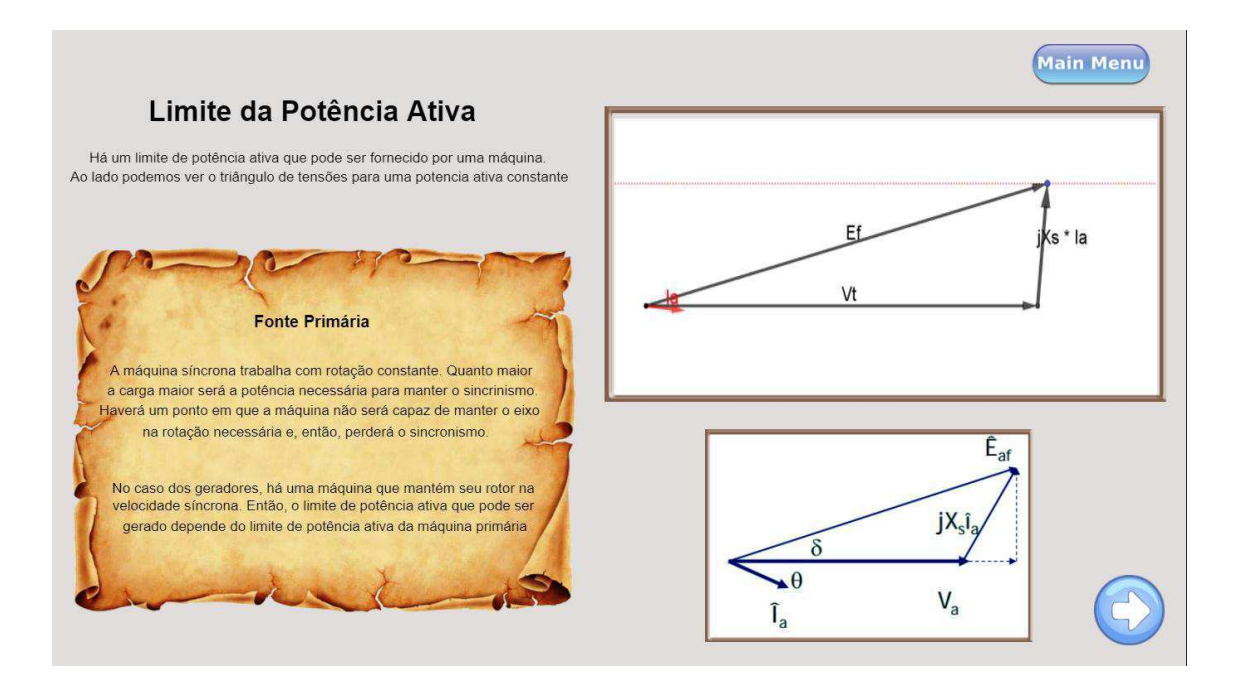

Fonte: O próprio autor (2019)

Após a introdução teórica o usuário é direcionado para uma tela interativa como mostrado na figura 19. Em destaque aparece o texto "Aumente e reduza o limite da fonte e veja o que acontece com a região azul" seguido por uma seta preta pulsante que, logo após a leitura do texto inicial, leva o olhar do usuário para a chave gradativa com a legenda "Limite da fonte primária"

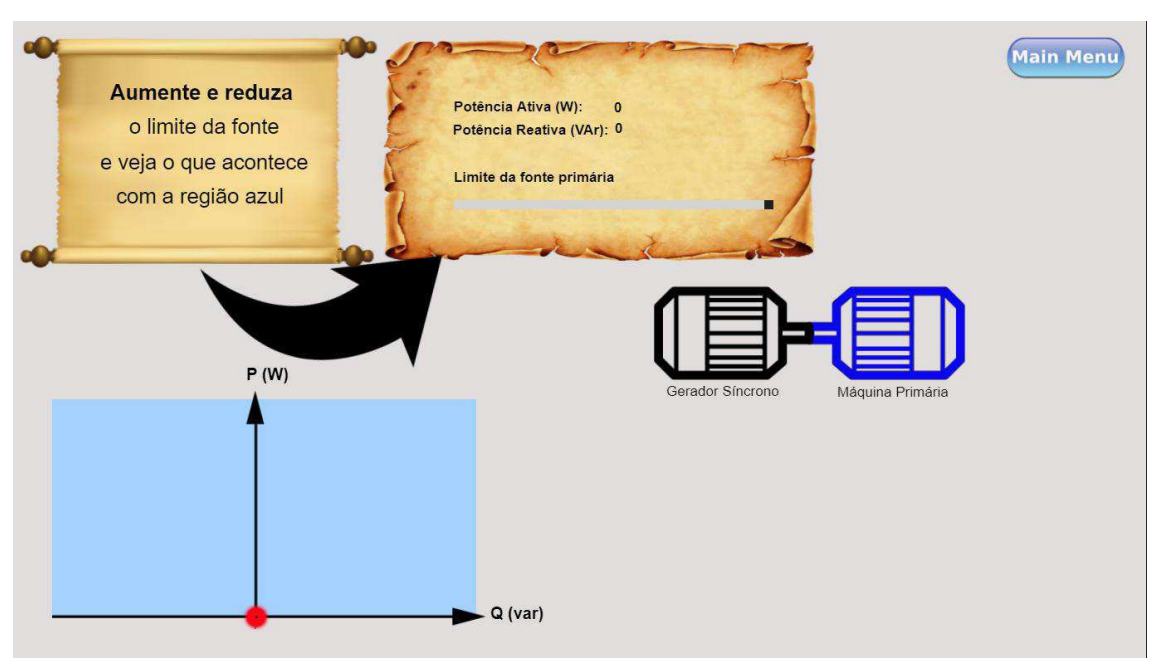

### Figura 19 - Tutorial do limite da máquina primária

Fonte: O próprio autor (2019)

Após alterar o valor da chave a área em azul é variada de acordo com a posição da chave e a seta preta pulsante é deslocada para apontar para o ponto de operação. Como pode ser visto na figura 20, o texto inicial é mudado para "Mova, com o mouse, o ponto de operação vermelho e veja o que acontece a potência ativa e reativa" induzindo o usuário a clicar no ponto de operação e movê-lo.

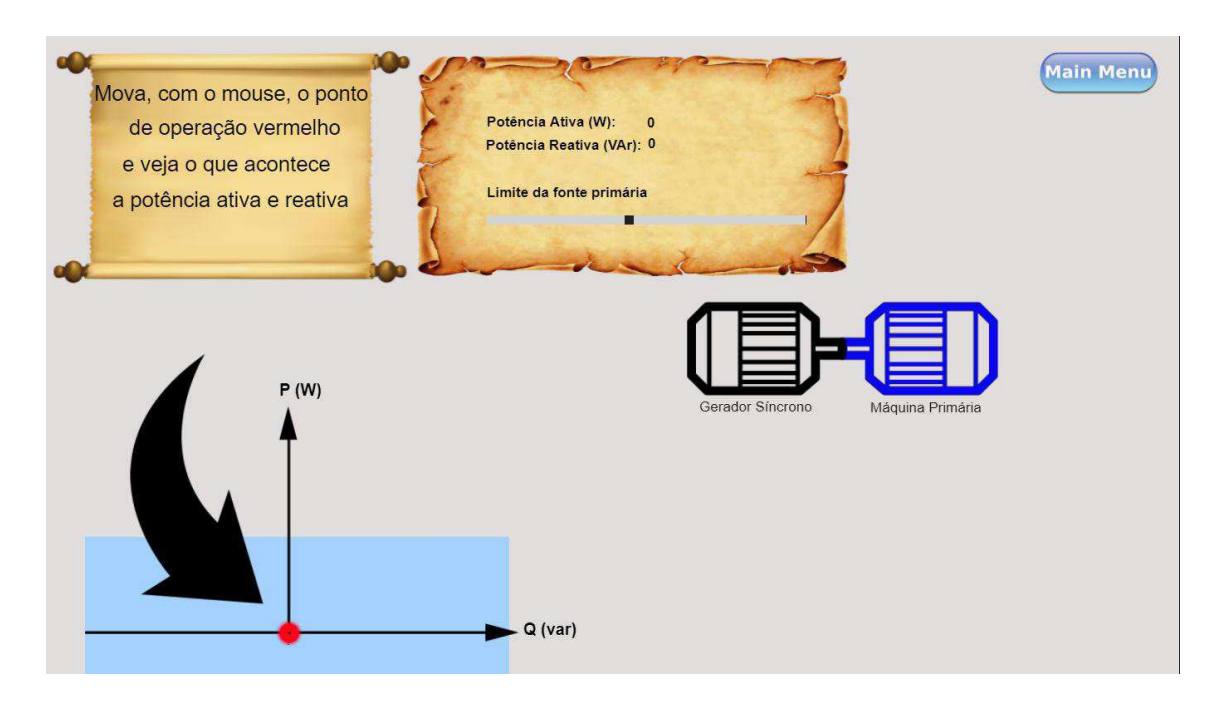

### FIGURA 20 – TUTORIAL DO LIMITE DA MÁQUINA PRIMÁRIA

Fonte: O próprio autor (2019)

Quando o usuário move o ponto de operação, a seta preta pulsante é desativada e o valor de potência ativa e reativa são automaticamente calculados e discriminados nos campos correspondentes.

Como pode ser visto na figura 21, caso o usuário mova o ponto de operação para os limites superiores da área azul, um aviso gráfico aparece na tela em forma de um balão de fala que diz "SOCORRO! O eixo está muito pesado... Reduza a potência ativa!!!" conectado a figura de um motor com a legenda "máquina primária".

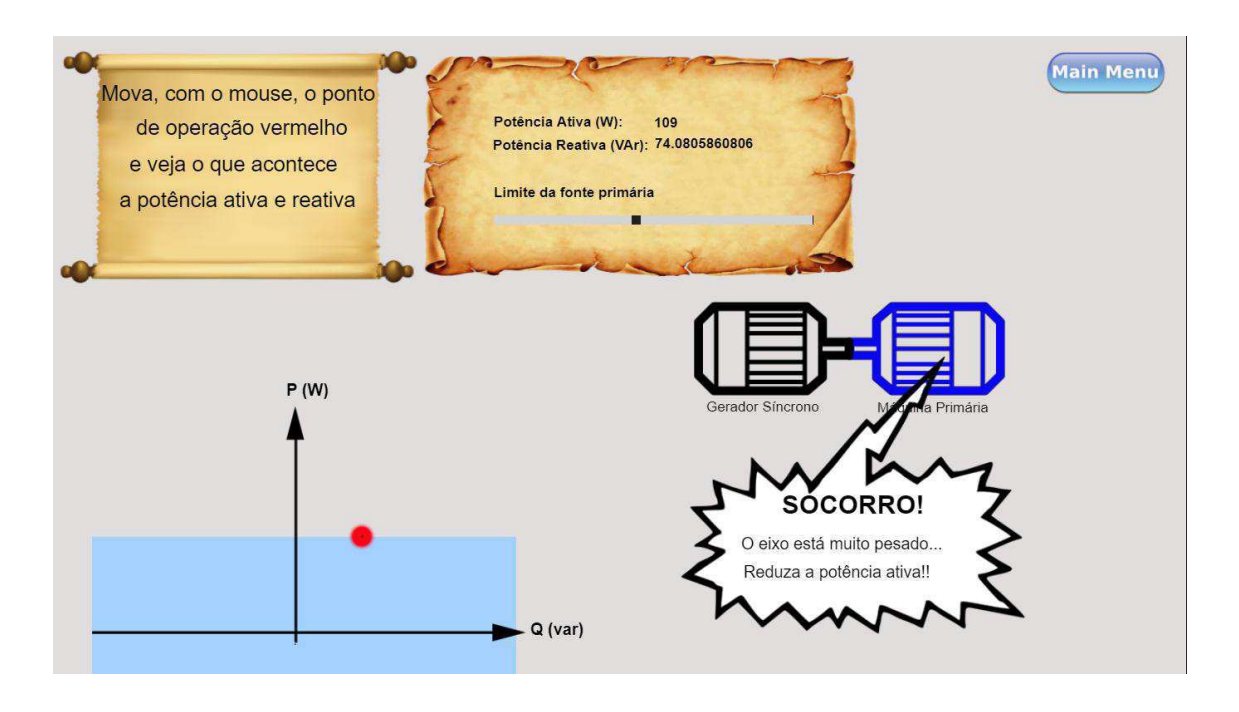

#### FIGURA 21 - LIMITE MÁXIMO DA MÁQUINA PRIMÁRIA ATINGIDO

Fonte: O próprio autor (2019)

### 4.1.5 FASE 4 – CARTA DE CAPACIDADE

Como visto na figura 22, a primeira parte da quarta fase é destinada a uma pequena introdução textual e visual sobre todos os limites visto até então. Para auxiliar no entendimento há um texto descrito como: "A carta de capacidade unirá todos os limites que vimos durante as fases anteriores. A região em laranja a direita é a zona de operação dentro dos limites da máquina elétrica. Note que o ponto H (vide figura a direita) está na interseção do limite máximo da corrente de armadura e da máxima excitação".

Abaixo deste texto há duas imagens. A imagem da esquerda discrimina visualmente, com auxílio de setas indicativas e legendas, todas as partes que compõem uma carta de capacidade. Do lado direito há um exemplo de uma carta de capacidade com a região de operação viável destacada em laranja.

#### FIGURA 22 - TELA INICIAL DA FASE 4

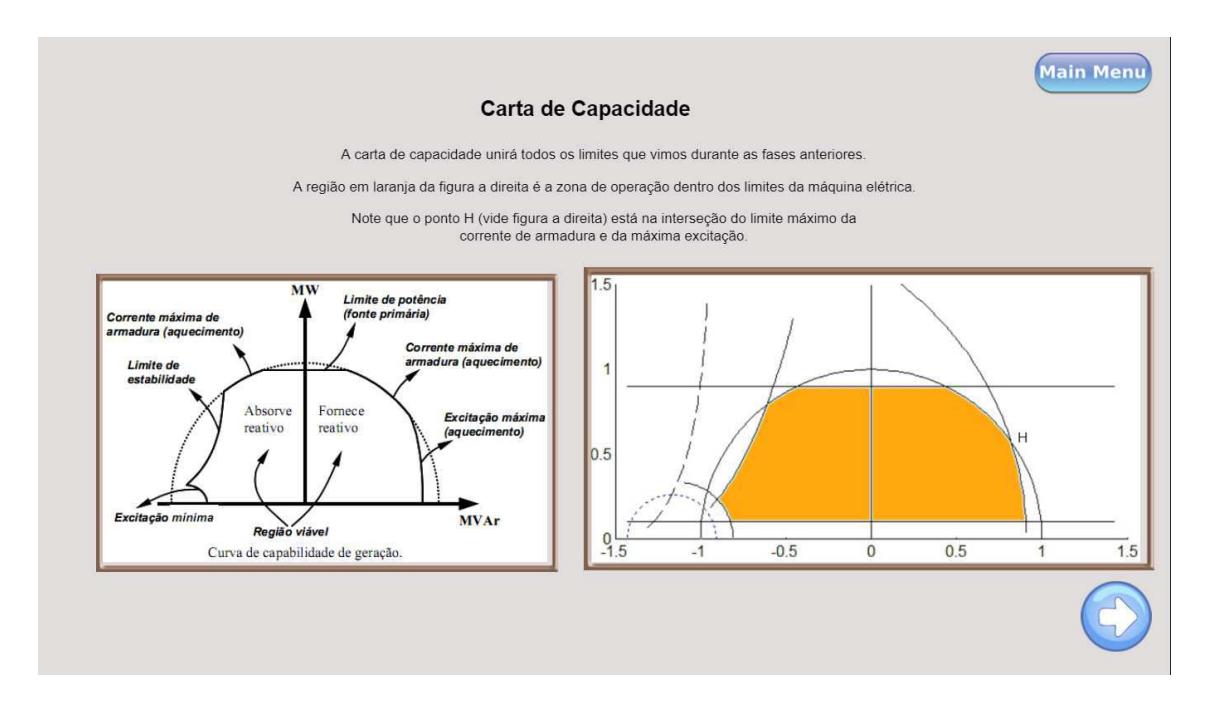

Fonte: O próprio autor (2019)

Como visto na figura 23, após a parte teórica e explicativa é iniciado um *quiz* de perguntas e respostas, o qual o usuário deve selecionar um número que representa um ponto de operação específico entre nove ao todo, relacionando a descrição textual com um único ponto na carta de capacidade.

Para facilitar a interação e usabilidade, antes da inicialização do jogo é feito um tutorial indicativo sobre o funcionamento do *quiz*.

### FIGURA 23 - TUTORIAL DA FASE 4

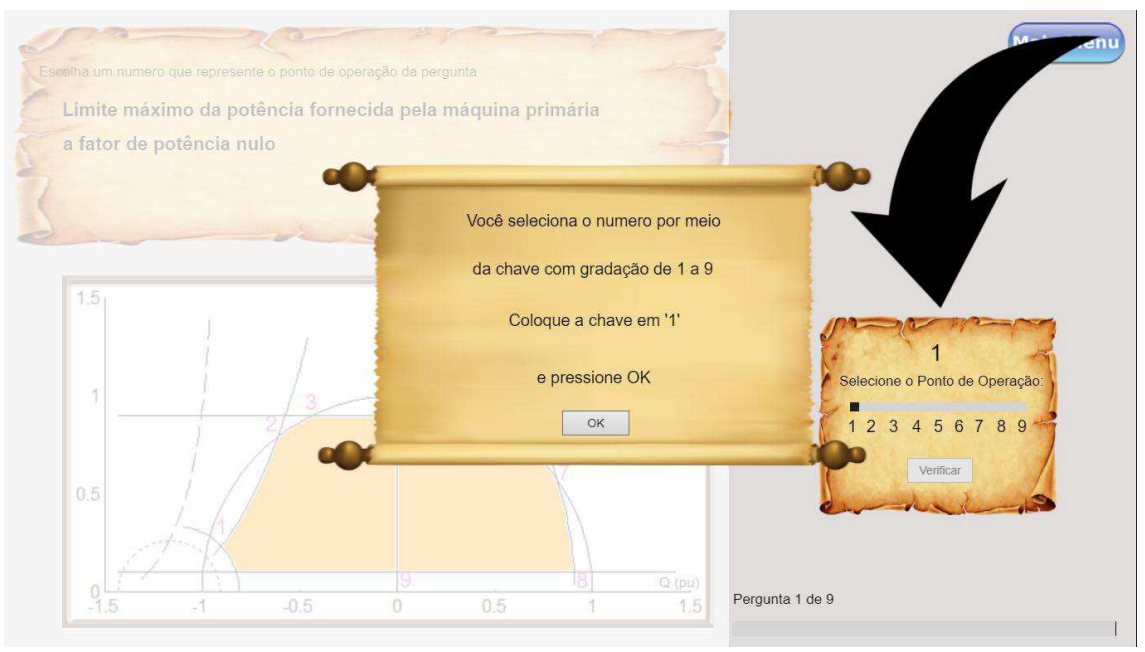

Fonte: O próprio autor (2019)

![](_page_34_Figure_3.jpeg)

![](_page_34_Figure_4.jpeg)

Fonte: O próprio autor (2019)

Após a finalização do *quiz* de perguntas e respostas, o usuário é direcionado a uma tela cuja finalidade é indicar a finalização do ambiente virtual como um todo. Sendo disponibilizado um botão para o usuário retornar ao menu principal

#### FIGURA 25 - FINAL DO JOGO

![](_page_35_Picture_1.jpeg)

Fonte: O próprio autor (2019)

## 4.2 TESTES COM USUÁRIOS

O jogo foi apresentado para um grupo de alunos de engenharia elétrica da universidade federal de campina grande que posteriormente ao teste responderam um questionário sobre o ambiente virtual.

FIGURA 26 - TESTE COM USUÁRIO FIGURA 27 - TESTE COM USUÁRIO

![](_page_35_Picture_6.jpeg)

Fonte: O próprio autor (2019) Fonte: O próprio autor (2019)

![](_page_35_Picture_9.jpeg)

### 4.3 RESULTADO DA AVALIAÇÃO DO AMBIENTE VIRTUAL

Foi utilizado o *Google forms* para registro das respostas do formulário desenvolvido. Houve um total de doze respostas sendo três alunos que não haviam cursado a disciplina de máquinas elétricas, dois alunos que estavam cursando no período deste trabalho de conclusão de curso e o restante que já havia concluído a graduação em engenharia elétrica na universidade federal de campina grande.

No formulário foram feitas sete perguntas sendo seis graduadas de 1 a 10 e a última de texto aberto sobre sugestões para outros temas de desenvolvimento de um ambiente virtual similar.

A primeira pergunta era "Qual era o seu nível de conhecimento sobre carta de capacidade antes do jogo?" graduada de 1 a 10 onde 1 representava o total desconhecimento e 10 o total conhecimento. Houve 4 votos para o total desconhecimento, 1 voto para 2, 3 e 4, 3 votos para 5 e 2 votos para 6.

![](_page_36_Figure_4.jpeg)

![](_page_36_Figure_5.jpeg)

Fonte: O próprio autor (2019)

A segunda pergunta era "Qual é o seu nível de conhecimento sobre carta de capacidade após do jogo?" graduada de 1 a 10 onde 1 representava o total desconhecimento e 10 o total conhecimento. Houve 1 voto para a nota 6, 3 votos para 7 e 8, 4 votos para 9 e 1 voto para a nota 10.

![](_page_37_Figure_0.jpeg)

FIGURA 29 - QUAL É O SEU NÍVEL DE CONHECIMENTO SOBRE CARTA DE CAPACIDADE APÓS DO JOGO?

Fonte: O próprio autor (2019)

A terceira pergunta era "Qual sua nota para o ambiente virtual?" graduada de 1 a 10 onde 1 representava o horrível e 10 perfeito. Houve 1 voto para a nota 7, 2 votos para 2 e 8, 5 votos para 9 e 4 votos para a nota 10. Como se trata de uma auto avaliação o resultado acima reflete mais o nível de confiança dos usuários do que o nível de conhecimento. Para um valor mais quantitativo é necessário uma avaliação do conhecimento e não só uma auto avaliação.

### FIGURA 30 - QUAL SUA NOTA PARA O AMBIENTE VIRTUAL?

![](_page_37_Figure_5.jpeg)

Fonte: O próprio autor (2019)

A quarta pergunta era "O ambiente virtual é fácil de usar?" graduada de 1 a 10 onde 1 representava inutilizável e 10 totalmente utilizável. Houve 4 votos para a nota 8, 5 votos para 8, 4 votos para 9 e 3 votos para a nota 10.

![](_page_38_Figure_0.jpeg)

### FIGURA 31 - O AMBIENTE VIRTUAL É FÁCIL DE USAR?

Fonte: O próprio autor (2019)

A quinta pergunta era "O ambiente virtual é intuitivo?" graduada de 1 a 10 onde 1 representava o nada intuitivo e 10 o totalmente intuitivo. Houve 4 votos para a nota 8, 5 votos para 9 e 3 votos para a nota 10.

![](_page_38_Figure_4.jpeg)

FIGURA 32 - O AMBIENTE VIRTUAL É INTUITIVO?

Fonte: O próprio autor (2019)

A sexta e última pergunta de gradação era "Qual a chance de você utilizar uma ferramenta como essa para estudo?", graduada de 1 a 10 onde 1 representava nenhuma chance e 10 representava 100% de chance. Houve 1 voto para a nota 1,4 e 7; 2 votos para 5,9 e 10 e 3 votos para a nota 8.

### FIGURA 33 - QUAL A CHANCE DE VOCÊ UTILIZAR UMA FERRAMENTA COMO ESSA PARA ESTUDO?

![](_page_39_Figure_1.jpeg)

O último campo do formulário foi destinado para sugestões de outros temas além de carta de capacidade que os usuários gostariam que fosse desenvolvido um ambiente virtual similar ao apresentado neste trabalho de conclusão de curso.

As disciplinas ou assuntos citados foram:

- 1. Dispositivos Eletrônicos 2 vezes;
- 2. Fluxo de carga de Sistemas Elétricos 2 vezes;
- 3. Princípios de Comunicação 2 vezes;
- 4. Instalações Elétricas 2 vezes;
- 5. Equipamentos Elétricos 1 vez;
- 6. Linguagem de Programação 1 vez;
- 7. Arquitetura de Sistemas Digitais 2 vezes;
- 8. Eletrônica de Potência 1 vez;
- 9. Circuitos Elétricos 1 vez;
- 10. Controle Analógico 1 vez.

# 5 CONCLUSÕES

Ao longo deste trabalho foi apresentado um ambiente virtual interativo para auxiliar no ensino e aprendizagem de carta de capacidade de máquinas elétricas. Após testes com usuários e avaliação da plataforma por um formulário, coletaram-se dados referentes ao projeto devolvido.

O retorno dos usuários foi bastante positivo e percebeu-se uma evolução considerável do gral de conhecimento sobre carta de capacidade de uma máquina elétrica. Os usuários aprovaram o ambiente virtual e, em sua maioria, usaria um ambiente como este para estudos.

O *Construct 2* se mostrou uma ótima ferramenta para o desenvolvimento do ambiente virtual desejado, com pequenas ressalvas de sua limitação na versão gratuita, o qual pode ser contornado pelo desenvolvimento na plataforma paga.

O presente trabalho de conclusão de curso tem potencial de melhorar o desempenho dos alunos na aprendizagem de carta de capacidade.

### 5.1 TRABALHOS FUTUROS

Dado a limitação da plataforma utilizada em sua versão gratuita bem como as respostas do formulário de avaliação se sugere

- Aprimoramento do ambiente virtual sobre carpa de capacidade com a versão paga do *Construct 2*, incluindo uma fase sobre os limites de estabilidade, demonstrar a carta para máquina de polos salientes e deixar mais claro as limitações do conteúdo que está sendo passado.
- Desenvolvimento de um ambiente virtual para auxiliar no ensino e aprendizagem das disciplinas de princípios de comunicação, dispositivos eletrônicos e sistemas elétricos.

# **REFERÊNCIAS**

AMARAL, E. M. H., ÁVILA, B., ZEDNIK, H., TAROUCO, L., "**Laboratório Virtual de Aprendizagem: Uma Proposta Taxonômica**," Novas Tecnologias na Educação v.9 n.2, CINTED - UFRGC, DEZ 2011.

COSTA, Pedro e GONÇALVES, Luiz. "**Curvas de capacidade e dinâmica de geradores síncronos"**, 9th Brazilian Conference on Dynamics, Control and their Applications, 2010.

CASAS, J. D. L. H. I. and del HOYO, A. D. B., "**Learning by doing' methodology applied to the practical teaching of electrical machine**s," Int. J. Elect. Eng. Educ., vol. 46, pp. 133–149, 2009.

CHITTARO, L., "**Designing Serious Games for Safety Education: "Learn to Brace" versus Traditional Pictorials for Aircraft Passengers**" in IEEE Transactions on Visualization and Computer Graphics, vol. 22, no. 5, pp. 1527-1539, May 1 2016.

DALFOVO, Michael Samir; LANA, Rogério Adilson; SILVEIRA, Amélia. **Métodos quantitativos e qualitativos: um resgate teórico**. Revista Interdisciplinar Científica Aplicada, Blumenau, v.2, n.4, p.01-13, Sem II. 2008.

DILLON, S. **Virtual Science Labs.** New York Times Upfront, fed, 2007, 193, 10, Research Library. 26.

FARDO, M. L., "**A Gamificação Aplicada em Ambientes de Aprendizagem"**, Novas Tecnologias na Educação v.11 n.1, CINTED - UFRGC, JUL 2013.

Fitzgerald, A. E.; Kingsley Jr, C.; Kusko, A. **- Máquinas Elétricas**- Mc Graw Hill do Brasil, 1975.

KAPP, Karl. **The Gamification of Learning and Instruction: Game-based Methods and Strategies for Training and Education**. Pfeiffer, 2012.

KLOPFER, E, OSTERWEIL, S and SALEN, K. **Moving Learning Games Forward: Obstacles, oppostunities & openness**. The education Arcade. 2009.

LEÃO, F**. Máquinas Síncronas**, Disciplina de Eletrotécnica – Departamento de Engenharia Elétrica, UNESP Disponível em: < https://www.feis.unesp.br/Home/departamentos/engenhariaeletrica/slides-2016 cap5\_eletrotecnica\_fabioleao.pdf > Acesso em: 2 de outubro de 2019.

O. S. Lobosco, "**Curva de Operação do Gerador Síncrono**," Mundo Elétrico, Nov. 1984, pp. 57-71.

Toro. Del**. Fundamentos de Máquinas Elétricas**. LTC, 1994

**Virtual Labs in the CSU (California State University) - Engineering**. Disponível em: < http://teachingcommons.cdl.edu/virtuallabs/engineering/index.html >. Acesso em: 1 de setembro de 2019.

RICHVOLDSEN, Havard. Serious **Gaming: Serious content in an entertaining** 61 framework. 2009. 50 f. Dissertação (Mestrado) - Curso de Master Of Science In Electronics, Department Of Electronics And Telecommunications, Norwegian University Of Science And Technology, Trondheim, 2009.

SCIRRA. **Official Construct 2 Manual**. Disponível em: < https://www.scirra.com/manual/1/construct-2>. Acesso em: 2 de outubro 2019

ZYDA, Michael, "**From visual simulation to virtual reality to games**", USC Information Sciences Institute, SET 2005.